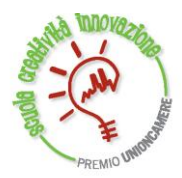

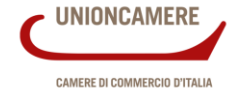

# **Guida per la registrazione al sito e l'iscrizione al premio**

**[www.premioscuola.unioncamere.it](http://www.premioscuola.unioncamere.it/)**

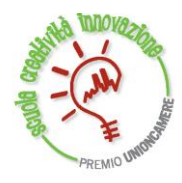

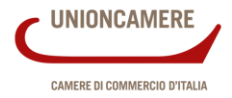

# **Collegatevi al sito: [www.premioscuola.unioncamere.it](http://www.premioscuola.unioncamere.it/)**

new: si riparte con la settima edizione!

### Per **iscrivervi** cliccare **qui** o **qui**

C A D www.premioscuola.unioncamere.it/context.php

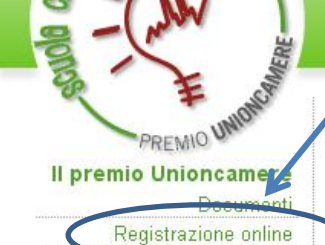

Pubblicazioni: quando la scuola illumina l'impresa

#### **Newsletter**

Le precedenti edizioni La sesta edizione La quinta edizione

Presentiamoci

#### Area Riservata

Nome Utente

accedi

Password

Siete un gruppo di studenti delle scuole medie superiori o iscritti a un corso IFTS o un istituto ITS? Avete una buona idea per realizzare un prodotto, un servizio innovativo,

presentiamoci

Vieni a scopkire la nuova edizione del premio. Informati, iscriviti, partecipa!

Hai tempo fino al 29 marzo 2013

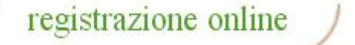

Clicca qui per partecipare alla settima edizione del Premio Unioncamere "Scuola, Creatività e Innovazione".

#### tag cloud

Cerca nel sito

**Edizione** Fase 2 Fase 3 isc latoro Modellstica Newsletter Patrochilo Premi Premiazione Premio Scuola Registrazione shoe Unioncamere video Vischbri

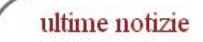

al via la vii edizione del premio scuola, creatività e innovazione (giovedì 14 febbraio 2013)

Siete un gruppo di studenti delle scuole medie superiori o iscritti a un corso IFTS o un istituto ITS? Avete una idea buona per realizzare un prodotto, Archivio notizie

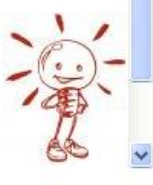

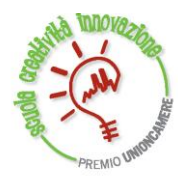

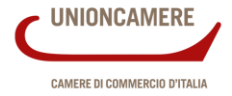

Inseries **C** 

#### **Riempite** tutti i campi richiesti

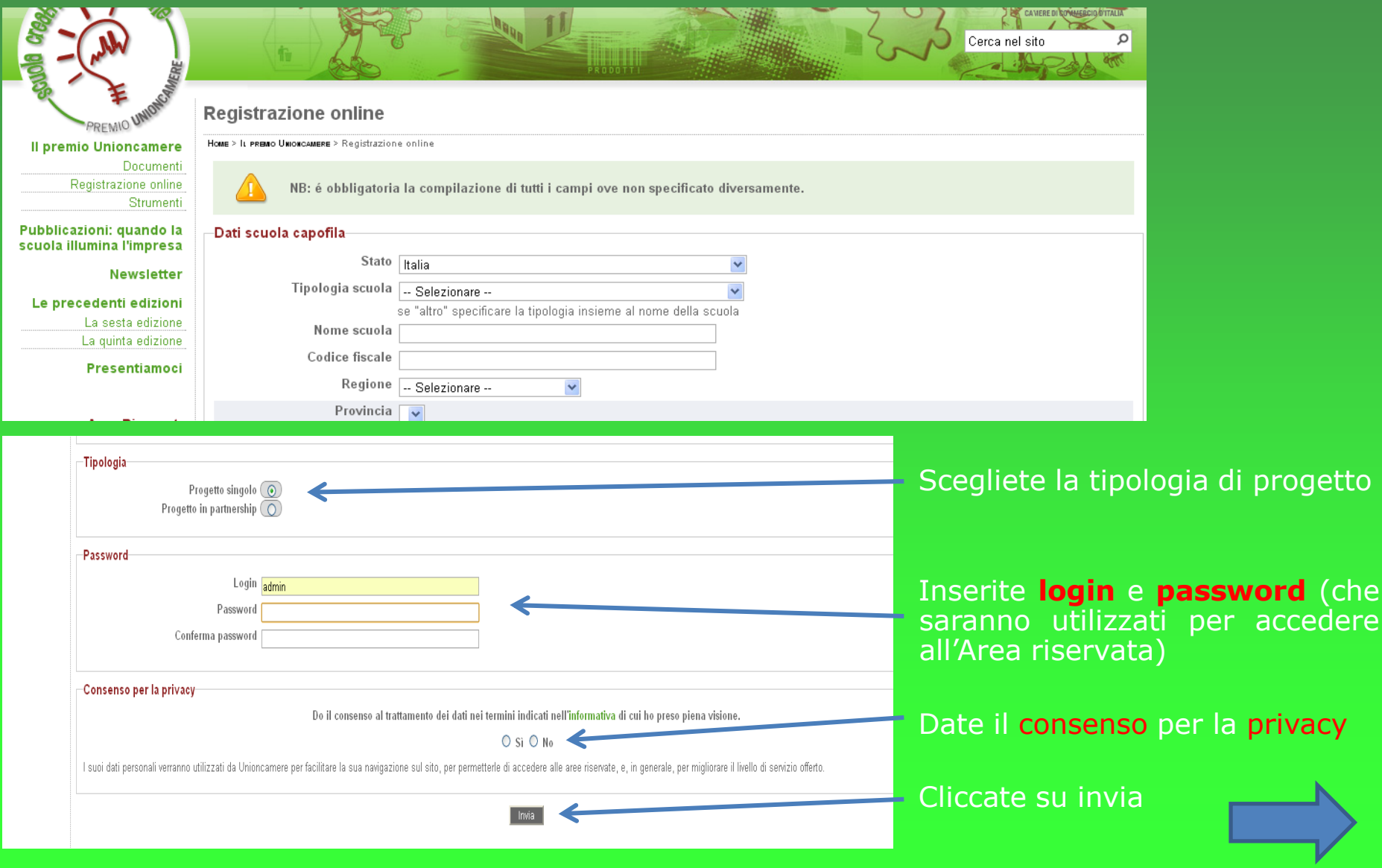

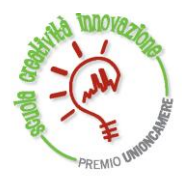

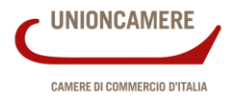

#### A questo punto la registrazione è andata a buon fine. Bisogna attendere l'email di conferma che arriverà all'indirizzo indicato dal docente tutor

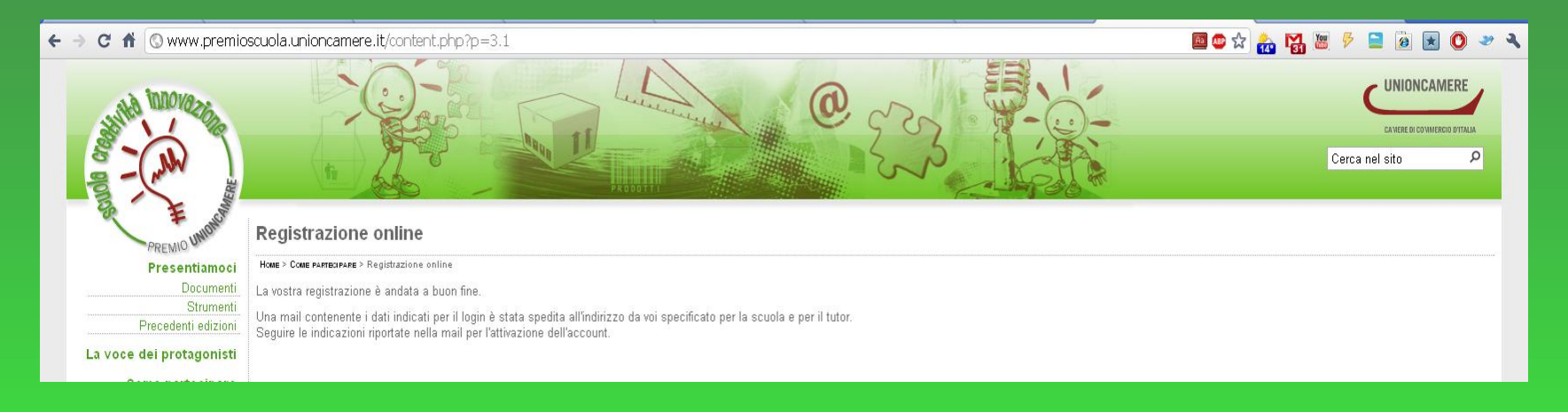

Premio Unioncamere Scuola Creatività e Innovazione - Conferma registrazione Cestino x premioscuola Premio Unioncamere Scuola Creatività e Innovazione t 14 feb (8 giorni fa) Aggiungi alle cerchie a me ■ 図 ▼ Questo messaggio è stato eliminato. Ripristina il messaggio Mostra dettagli Gentile tutor marco damiano, le confermiamo che gli studenti dell'Istituto "Marco Damiano" con sede a LodA (Nuoro) sono stati registrati alla VII edizione del Premio Unioncamere Scuola CreativitÀ e Innovazione. I dati per il login da lei inseriti sono:  $-$  Login · Passwor Per confermare la sua registrazione, utilizzare il seguente link: http://www.premioscuola unioncamere.it/content.php?p=vii&active=f505a4f2dfe4f6071f265d170c34d2f7&rec= f505a4f2dfe4f6071f265d170c34d2f7 La password che ha ricevuto, una volta confermata la registrazione, le permetterà di accedere alla pagina di iscrizione al premio. Grazie per la cortese collaborazione. Cordiali saluti Premio Unioncamere Scuola CreativitA e Innovazione

Cliccate sul link (o copiatelo integralmente e incollatelo nella barra degli indirizzi del proprio browser) per confermare la registrazione.

Qui sono riportate Login Password: segnatele per non dimenticarle.

Ritornate alla homepage del sito del premio, inserite logine password per accedere all'Area riservata.

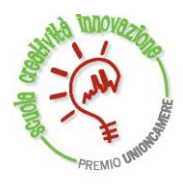

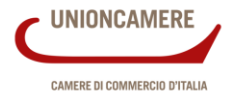

Ed eccoci nell'Area riservata. Al centro vedete l'Innovation Social Club (ISC), dove potete trovare "**notizie e approfondimenti**" sulle tematiche di interesse: creatività e dell'innovazione, "**Diari di progetto**", dove potete scrivere in relazione alle idee che state sviluppando (ma non siate troppo dettagliati!!!), "**proprietà industriale e intellettuale"**, "**Informazioni e assistenza**", dove potete chiedere chiarimenti e approfondimenti.

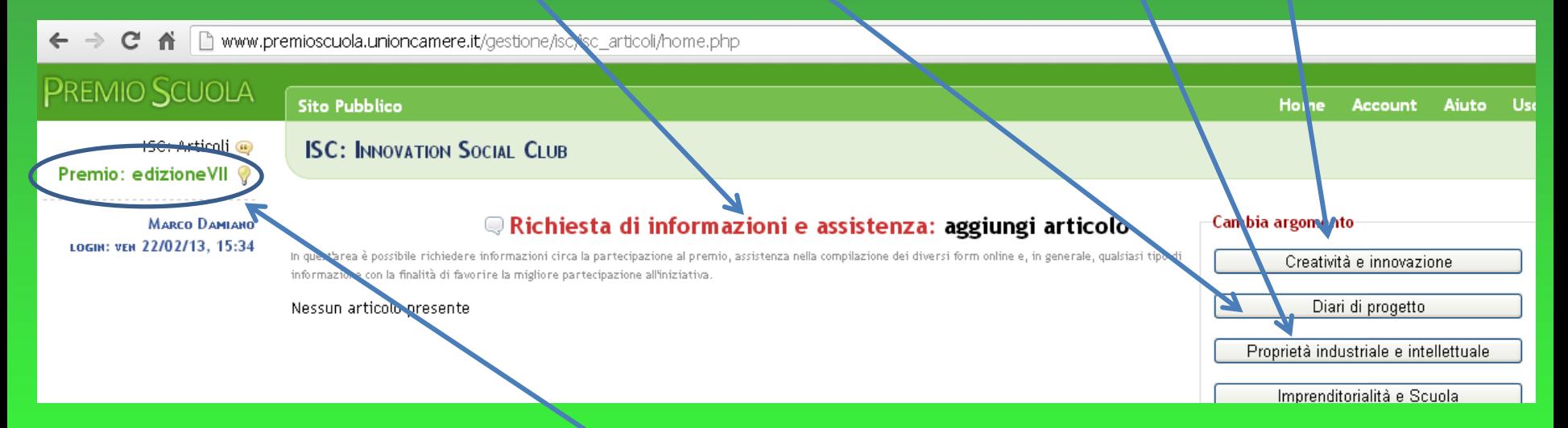

# Per procedere con **l'iscrizione** al premio **cliccate qui**.

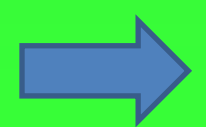

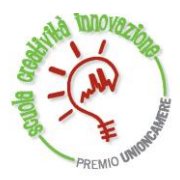

## Premio Unioncamere "Scuola, Creatività e Innovazione"

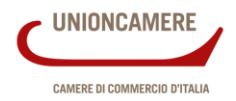

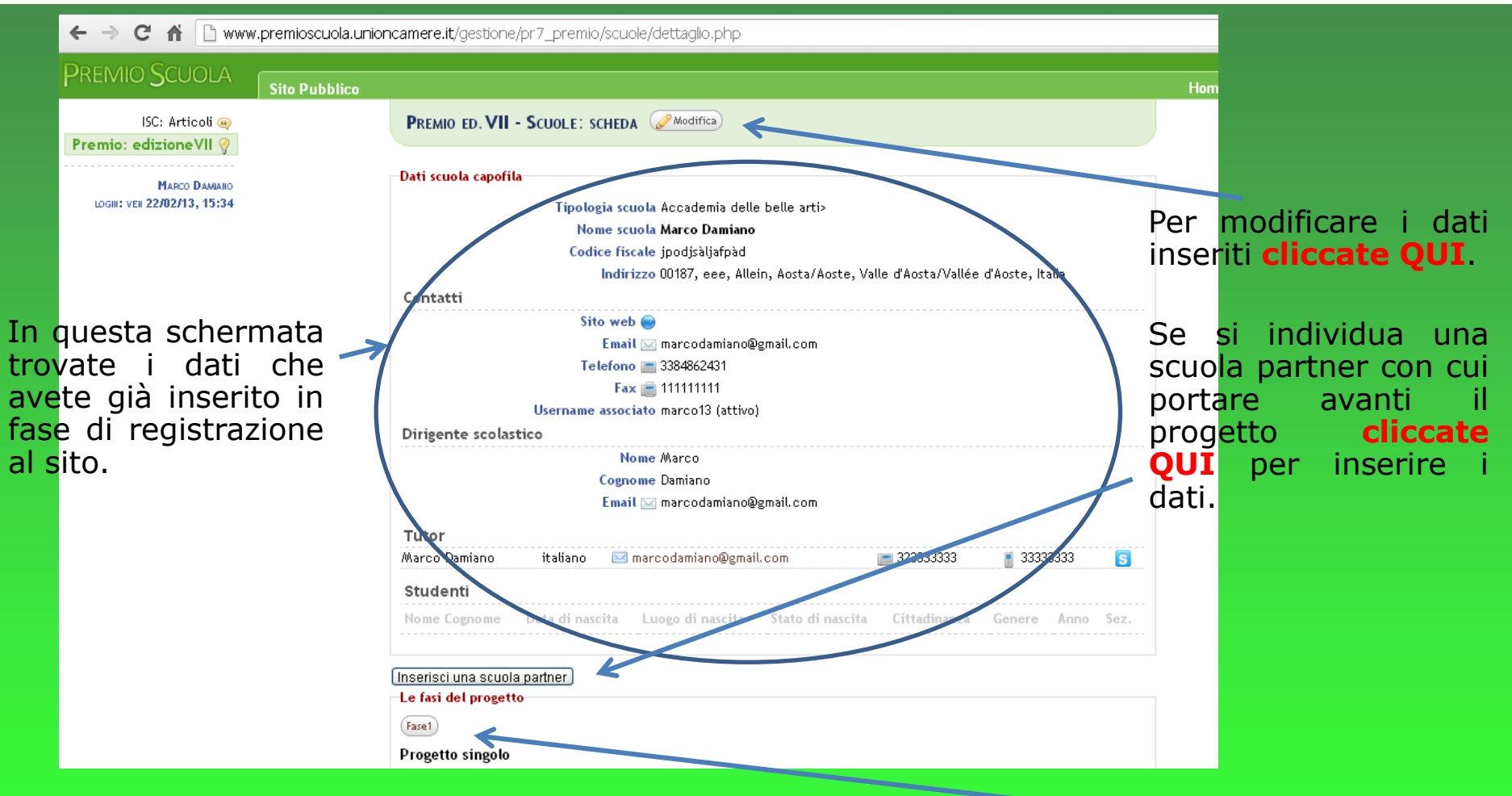

Per procedere con la **fase <sup>1</sup>** e/o modificare <sup>i</sup> dati inseriti **cliccate qui**.

Si aprirà una nuova schermata …

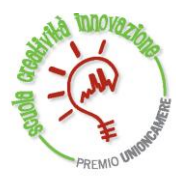

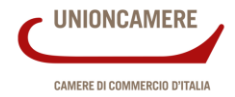

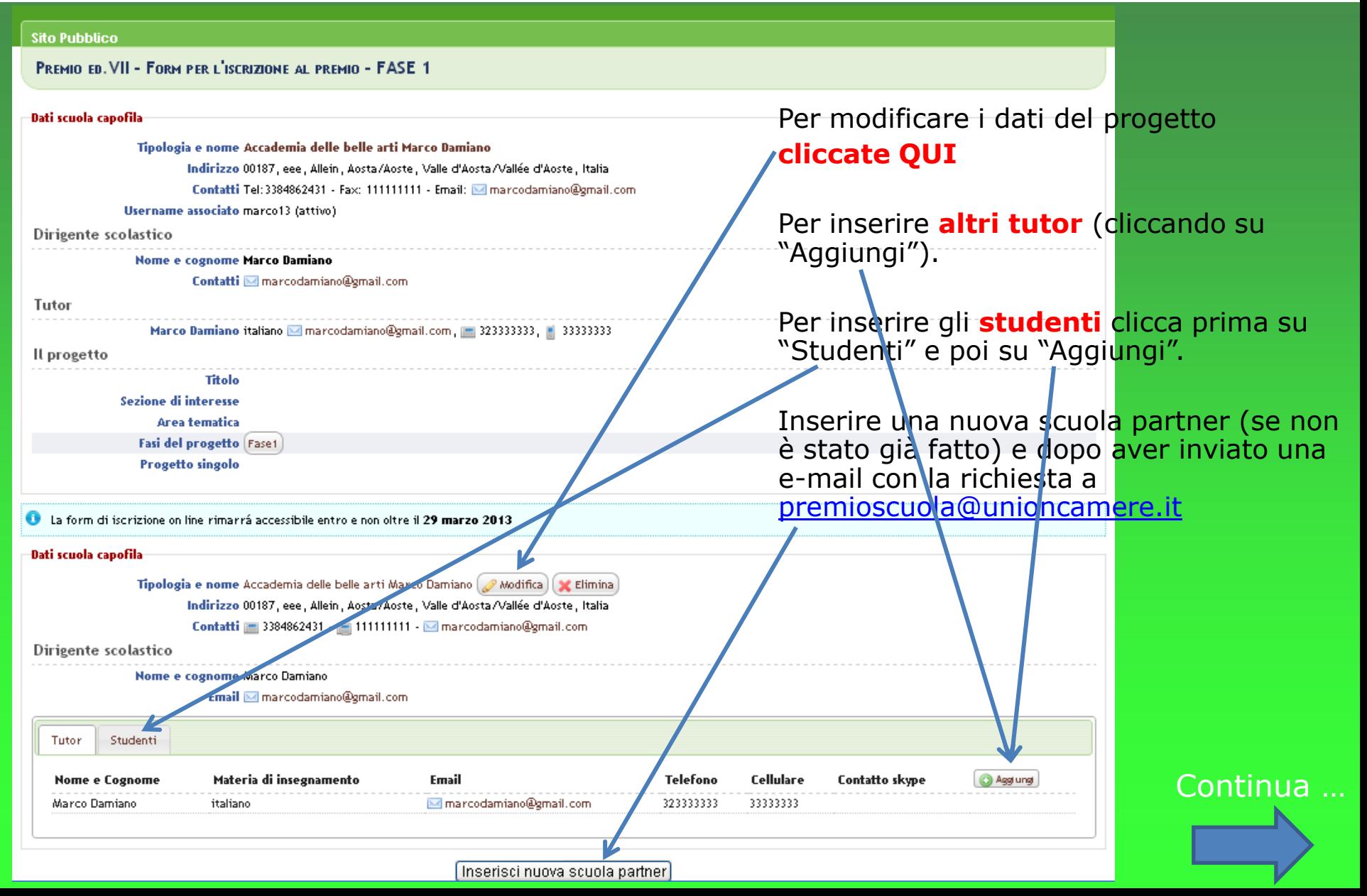

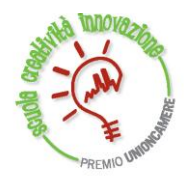

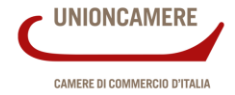

Cognome insegnamento skype Marco Damiano italiano M marcodamiano@gmail.com 323333333 33333333 Inserisci nuova scuola partner **Dati progetto** Sezione di interesse e area tematica del premio Sezione di interesse Area tematica Titolo del progetto **Titolo (max 30** caratteri) Descrizione sintetica dell'idea progettuale (max 1000 caratteri) L'idea progettuale Le principali caratteristiche innovative La coerenza con i fabbisogni espressi dal mercato Il campo di applicazione e possibilitá di impiego La sostenibilitá economica La possibilitá di trasferimento in business (anche tramite iniziative imprenditoriali)

Sempre sulla stessa pagina, per inserire i dati del progetti devo cliccare su "**Modifica i dati del progetto**".

Il tasto si trova nella parte bassa della schermata.

Quindi avrete questa schermata …

Modifica i dati del progetto Per congelare la scheda é necessario aver compilato tutti i campi.

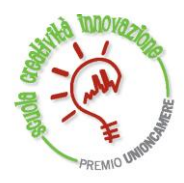

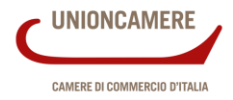

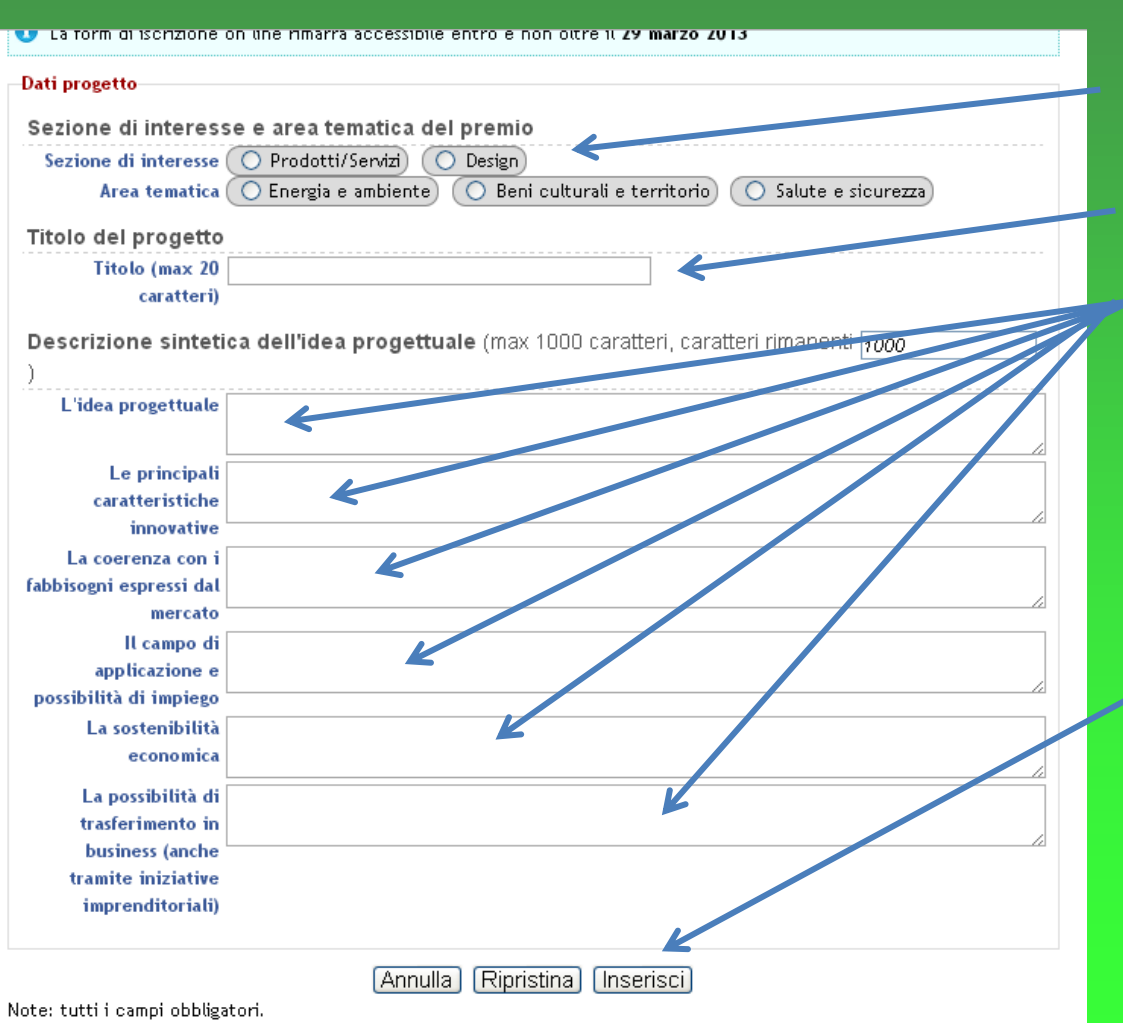

… dove è possibile:

Scegliere la sezione e l'area tematica

Indicare il titolo del progetto

Descrivere l'idea, le principali caratteristiche innovative, ecc …

Per salvare clicca su **inserisci** (al riguardo si ricorda di salvare almeno ogni 10 minuti per non perdere i dati inseriti)

Il tasto "Ripristina serve a cancellare tutte le scelte effettuate e a ripartire daccapo.

**Concluso l'inserimento dei testi cliccate su "inserisci" e ritornate automaticamente alla schermata precedente. Quindi …**

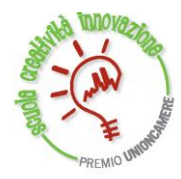

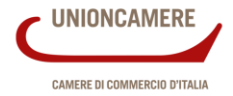

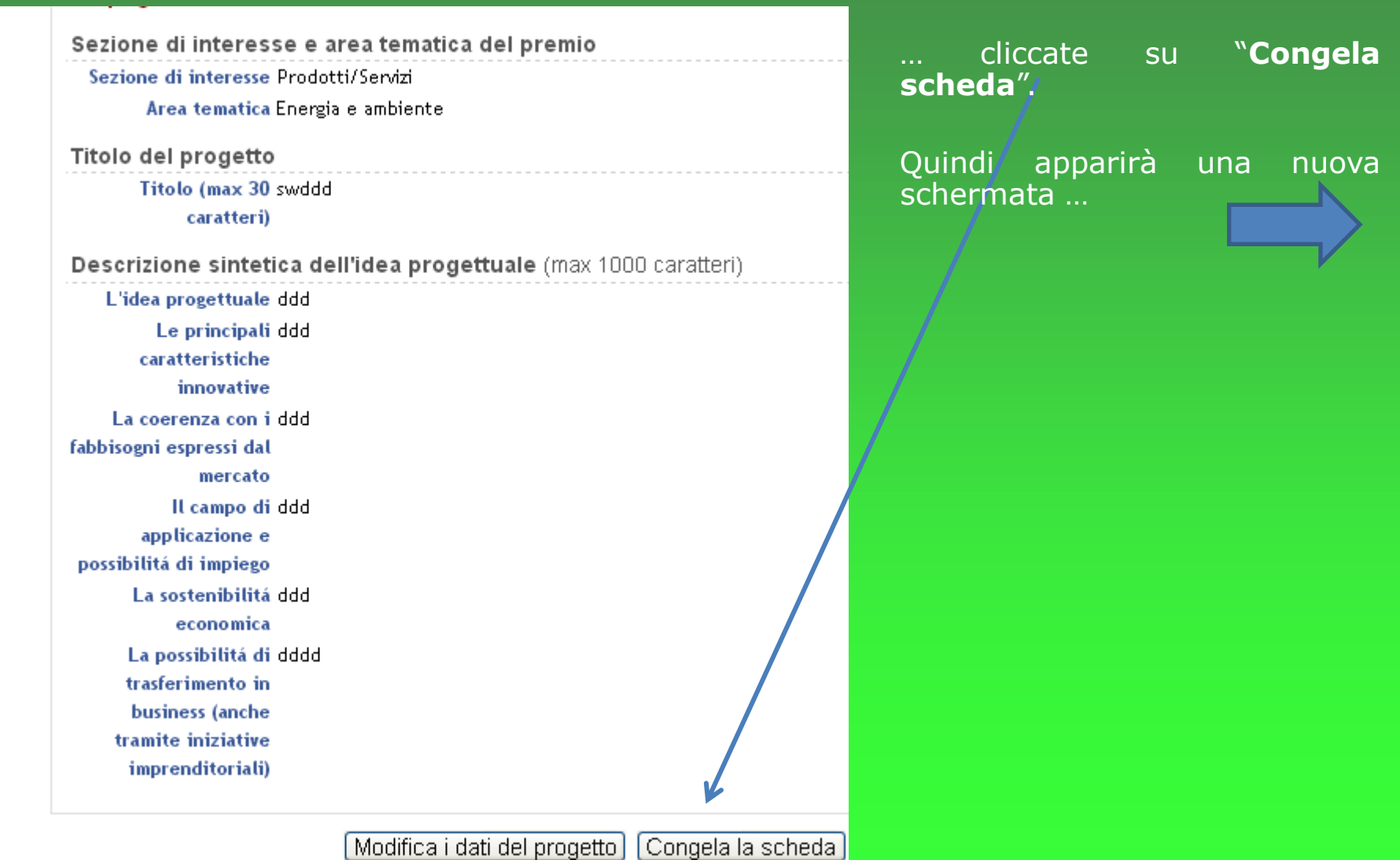

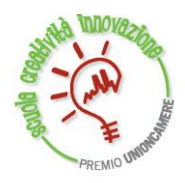

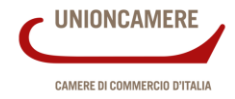

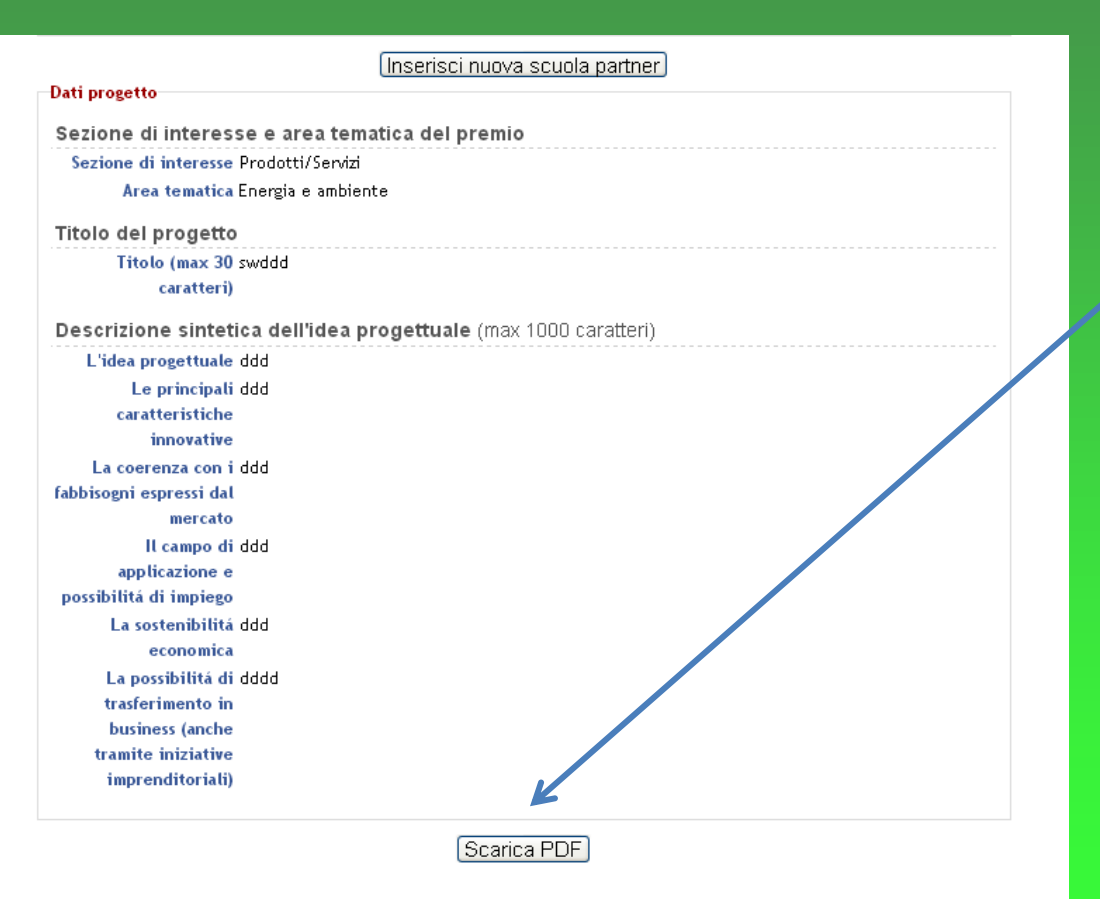

#### … cliccate su "**Scarica PDF**".

Si aprirà il file pdf che va stampato, timbrato, firmato (dirigente scolastico e *d*ocente tutor) e inviato a Unioncamere (le modalità di invio sono indicate sul regolamento o sulla guida alla partecipazione.

#### A questo punto avete concluso la **"fase 1"!!!**

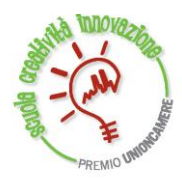

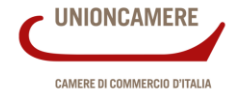

# Ci vediamo alla fase 2

Non dimenticate i nostri contatti: e-mail: [premioscuola@unioncamere.it](mailto:premioscuola@unioncamere.it) skype: premioscuola.unioncamere Facebook: <http://www.facebook.com/premioscuola> twitter: PremioScuola\_UC

[www.premioscuola.unioncamere.it](http://www.premioscuola.unioncamere.it/)

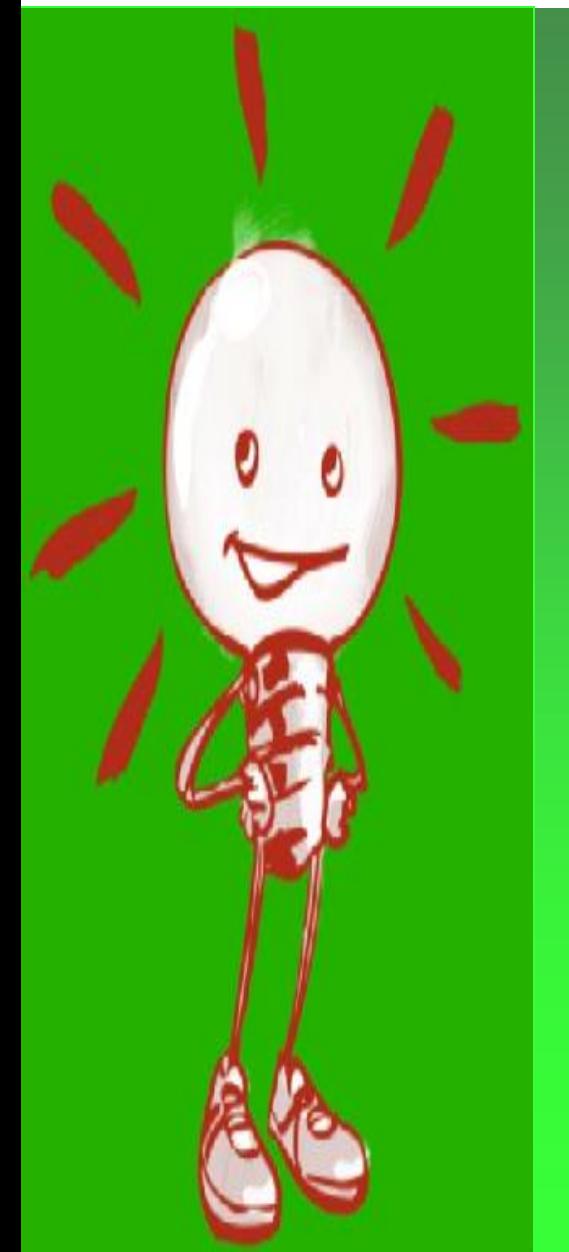